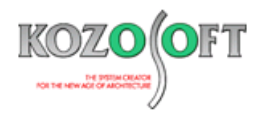

# **株式会社 構造ソフト 今月のイチオシ**

2017 年 7 月号

「BUILD.一貫Ⅴ」(Ver.1.000) ···P1 「POWER-杭基礎Ⅱ」 Q&A ···P7

**便利な機能 Q&A(適判等からの指摘事例)**

## ◆「BUILD.一貫Ⅴ」(Ver.1.000)

#### **・機械式定着工法を扱えます。**

「BUILD.一貫Ⅴ」では SABTEC 指針による機械式定着工法を扱うことができます。2013 年 2 月に「BUILD.一貫Ⅳ+」に組み込んでリリースし た機能を「BUILD.一貫Ⅴ」でもご利用いただけます。

ラインナップは以下の6種類です。製品の詳細は各社のホームページをご参照下さい。

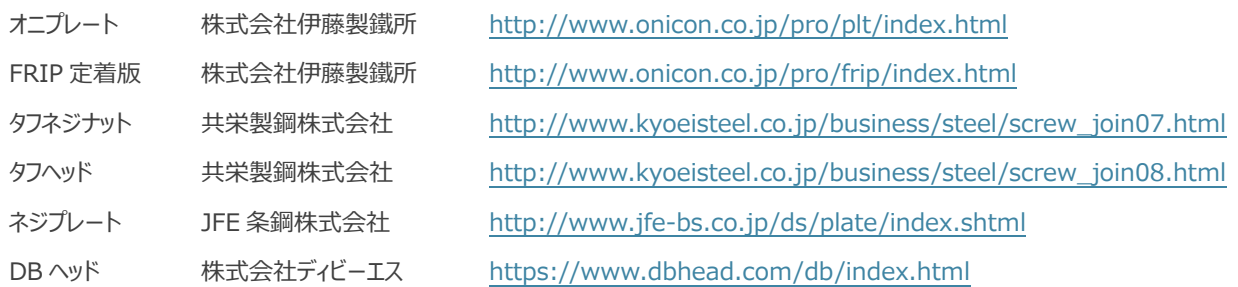

技術評価を行っている SABTEC(一般社団法人建築構造技術支援機構)については、以下のホームページをご参照下さい。

[https://sabtec.or.jp](https://sabtec.or.jp/)

#### **・パンフレットのご案内**

<https://sabtec.or.jp/pdf/buildpamphlet.pdf>

#### **・機械式定着とする位置は自動的に決定します。機械式定着と指定することも可能です。**

梁主筋はL形(○)、ト形の接合部(□)を、柱主筋はL形(○)、T形の接合部(◇)を自動的に機械式定着とします。

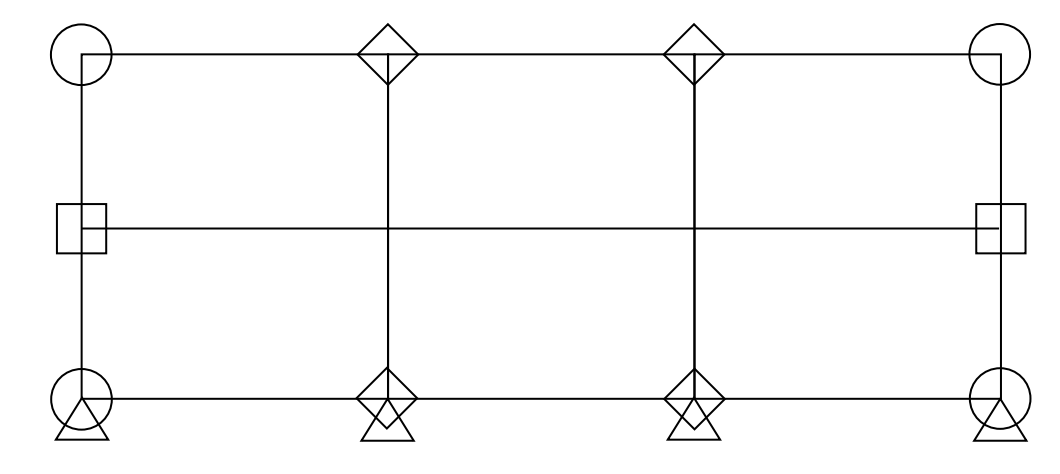

接合部の形状の他、梁主筋の配筋からT形、十字形の接合部を、柱主筋の配筋からト形、十字形の接合部を自動的に機械式 定着とする判断を行っています。

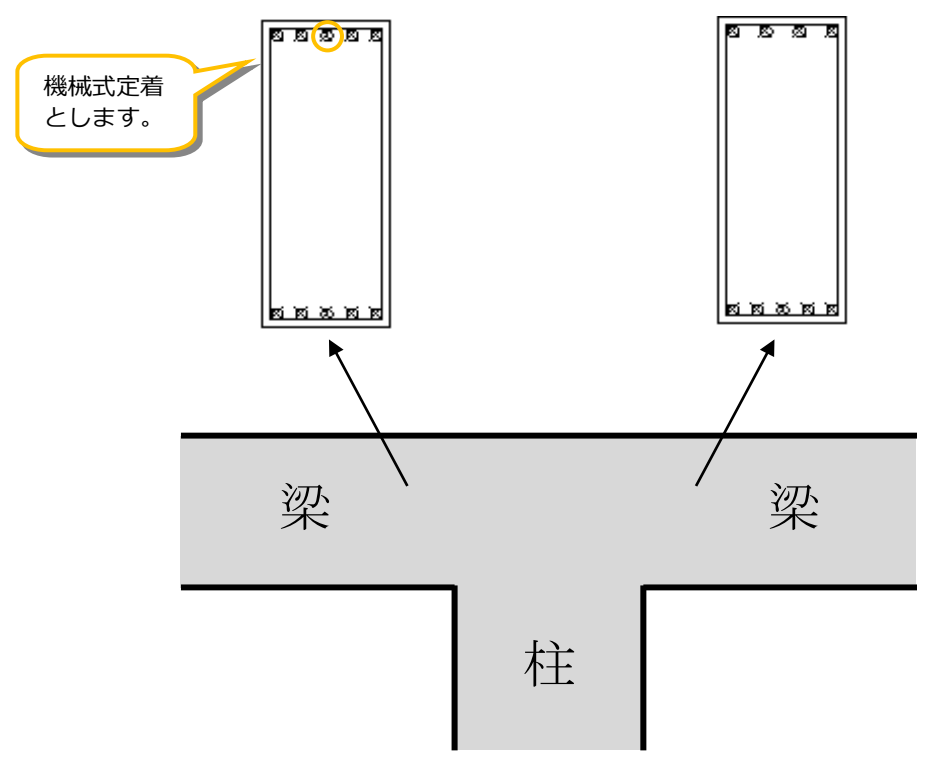

左右の梁の主筋本数は同じであっても、段差などがあって機械式定着にしたい場合などは、「機械式定着である」と指定することがで きます。

反対に、自動で機械式定着となった接合部の機械式定着をやめることも指定できます。

**・SABTEC 指針による機械式定着の検討方法は、性能検定方式/技術基準方式/置換え方式の3方式があります。**

SABTEC 指針による機械式定着の検討のフローは下図の通りです。

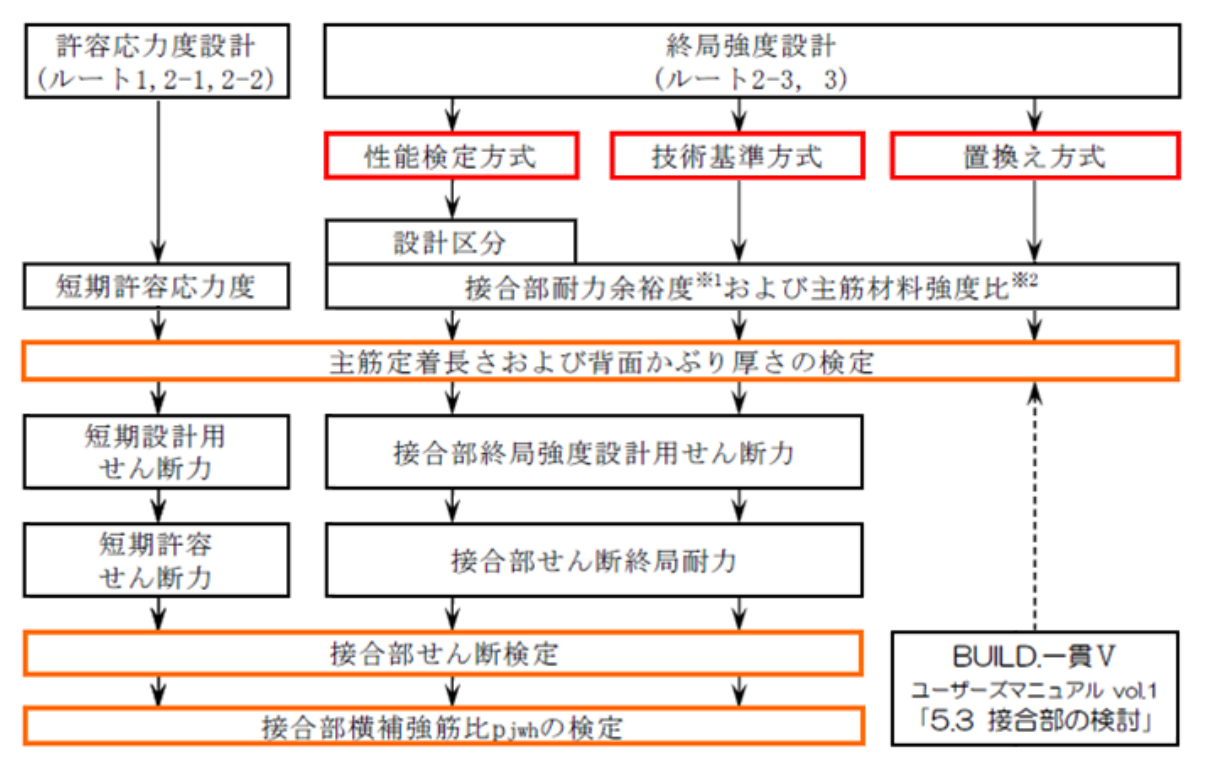

(注) ※1 接合部耐力余裕度は、技術基準解説書による接合部応力割増し係数と同じ意味です。

※2 主筋材料強度比は、柱梁接合部内の主筋の規格降伏点に対する材料強度の比を表します。性能検定方式の場合、 材料強度は、日本建築学会「靭性保証型耐震設計指針」と同様、上限強度算定用材料強度とします。

柱、梁主筋定着部および柱梁接合部の検定フロー

置換え方式は「BUILD.一貫Ⅴ」の機能を用いて接合部せん断の検討を行うため、確認申請における軽微な変更に用いることができ ます。

性能検定方式/技術基準方式/置き換え方式の3方式を扱えるのは、「BUILD.一貫Ⅴ」だけです。

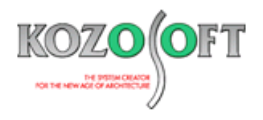

#### **・「BUILD.一貫Ⅴ」で SABTEC 機械式定着工法を使用するには入力コードを1行書くだけです。**

SABTEC 機械式定着工法に関する建築全体の計算条件[SBMA]の1項目を入力します。例えば、オニプレートを使用する場合、一括入力で は、許容応力度計算データに次のように入力するだけで、機械式定着工法の計算を行うことができます。

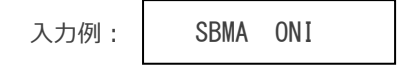

#### **・対話入力での指定方法は「接合部主筋の定着金物」を選択します。**

対話入力の場合は、「許容応力度計算用入力項目の選択」画面の[大臣認定品・機械式定着]タブで「SABTEC の機械式定着工法に関する 建物全体の計算条件」にチェックをつけます。

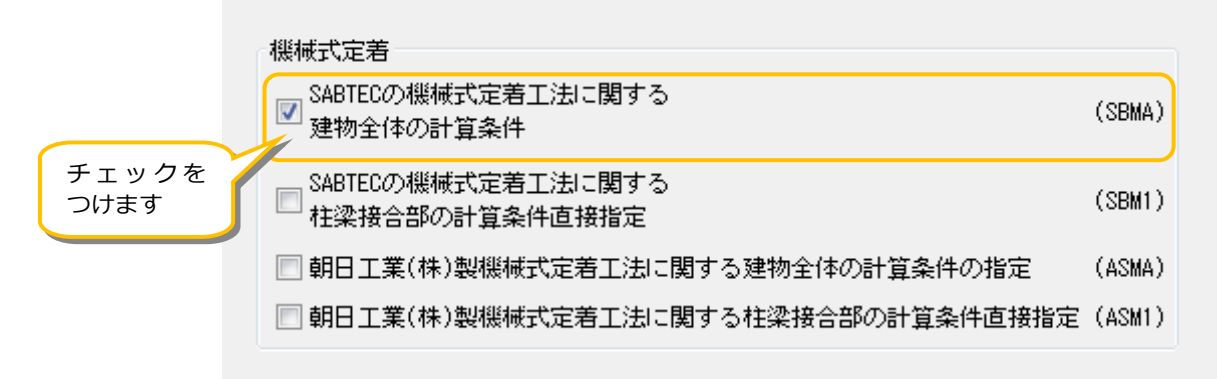

次に「SABTEC の機械式定着工法に関する建物全体の計算条件(SBMA)」画面で、「接合部主筋の定着金物」の種類を選択します。この例 では「オニプレート」を選択しています。

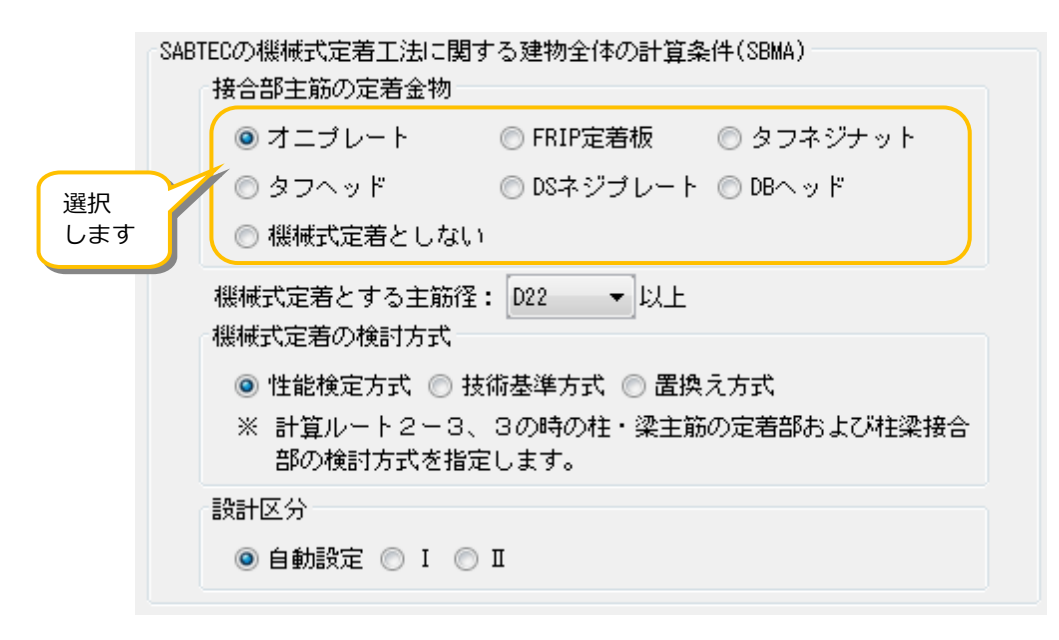

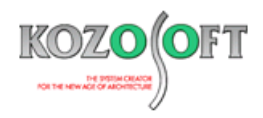

#### **・一連計算で建物の計算を行うのと同時に SABTEC 機械式定着工法の検討に必要な計算をします。**

[計算実行]ボタンを押して一連計算を行うと、SABTEC 機械式定着工法の計算も同時に行います。SABTEC 機械式定着専用の計算書に結 果を出力しますので、[機械式定着]タブの「SABTEC 機械式定着工法」の[検定結果の表示]ボタンを押します。

計算書には、定着部の検定結果・接合部の検定結果※・検定比図を出力します。

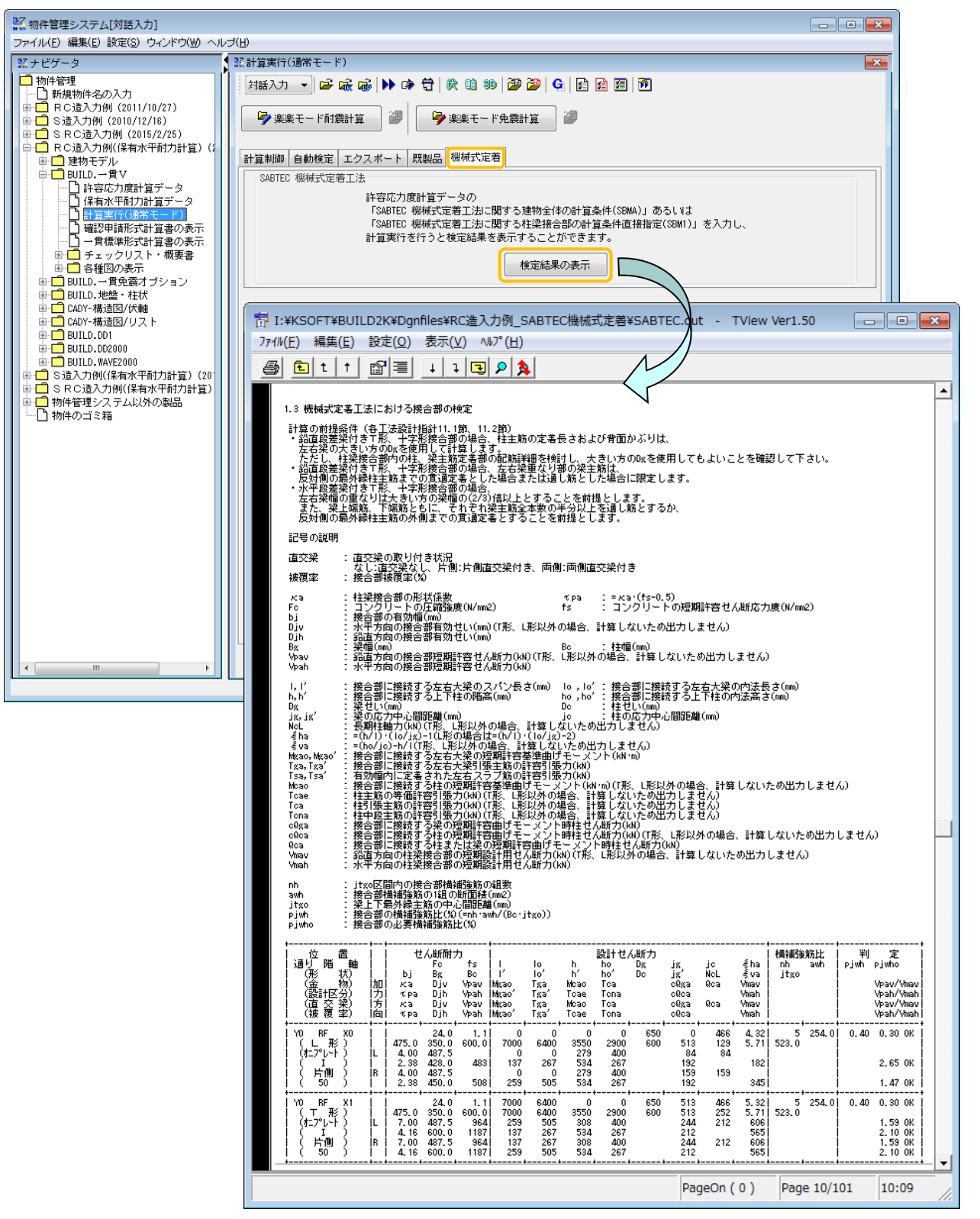

※ 「置換え方式」の場合はありません。

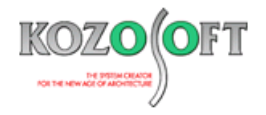

#### **・接合部のせん断補強筋の配筋を変更できます。**

接合部のせん断補強筋の配筋は以下の2つの方法で変更することができます。

1. 柱の定義を利用して変更

コード:建物データの[CMD2]

柱の定義を行う際に、別途柱頭側の接合部の配筋を定義することができます(接合部の配筋を別に定義していない場合は、柱頭側の接 合部のせん断補強筋は、柱のせん断補強筋と同じとしています)。

2. 接合部ごとに変更

コード:許容応力度計算データの[RMD5]

接合部ごとに配筋を定義することができます。特に最下階の配筋を変更する場合は、このコードを使用する必要があります。

このコードは、配筋の他に自動認識した偏心距離、接合部の形状、直交梁の有無を変更する事にも使います。

#### **・マニュアルでは専用の項目で説明しています。**

ユーザーズマニュアル(ヘルプ)のしおりに「付録.機械式定着工法」という項目があります。ここで、SABTEC 機械式定着工法の機能を説明して います。

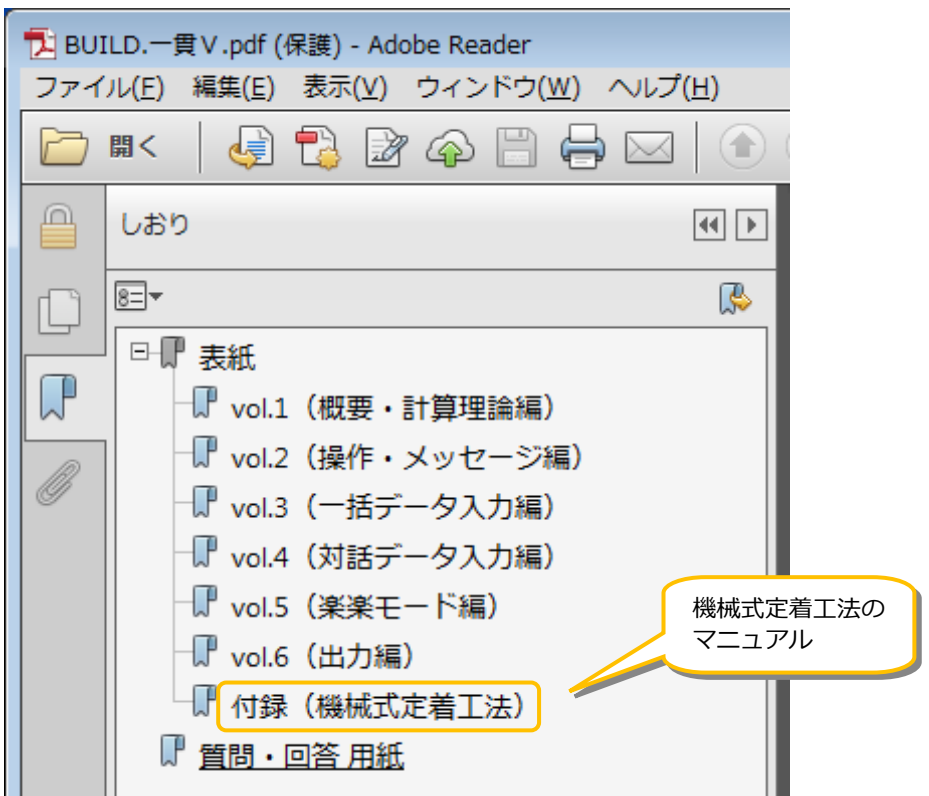

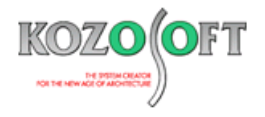

### ◆「POWER-杭基礎Ⅱ」 Q&A (適判等からの指摘事例)

- Q. 基礎版設計応力の算定に使う設計せん断力 (Qf) とねじりモーメント (Mt) が、ユーザーズマニュアル (ヘルプ) では、以下の記載になってい ます。
	- (3) 基礎版設計応力の算定
		- 応力算定断面位置を柱面として設計応力を計算します。

なお、設計応力の求め方は、前項で求めた反力(R)または、杭の許容支持力で計算します。

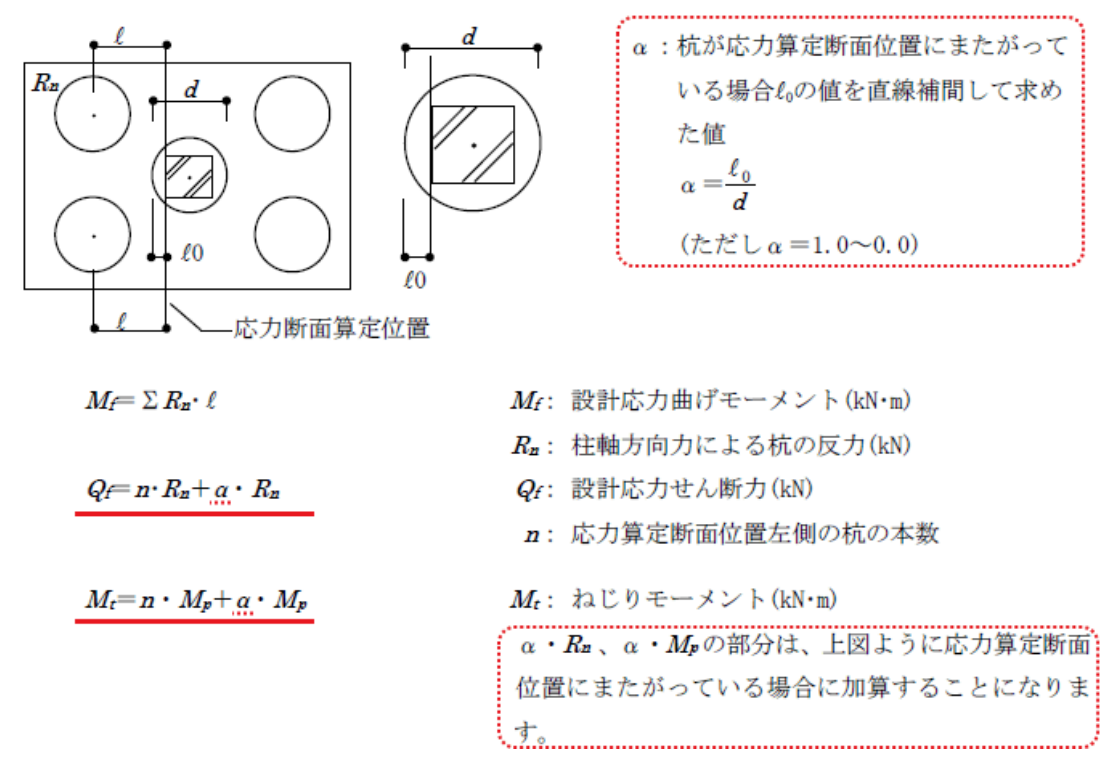

適合性判定機関より、αで低減している根拠を説明するように指摘を受けました。どのように説明すればよいか教えて下さい。

A.RC 規準 1999 年版の P258 の「ⅲ)設計用せん断力」に以下が記載されており、この考えに基づいています。

『杭径の一部分が応力算定位置から内側にある場合は、杭反力を距離比によって配分し、応力算定位置から外側にある配分後の反力を設計 用せん断力としてよい。』

つまり、杭の上に柱が在り、応力算定位置(柱面)から出ている分(ℓo/d)のみをフーチングのねじり応力に使うという考えとなり、応力算定 位置から内側は柱が負担するという考えになりますので、αで低減することは適切です。

※ [弊社ホームページの](http://www.kozosoft.co.jp/support/qa.html) Q&A では、この他にも、適判定等からの指摘事例の Q&A を約 80 件、通常の Q&A を 3000 件以上掲載していますの で、ご活用下さい。なお、Q&A の閲覧に[はサポート会員登録が](http://www.kozosoft.co.jp/support/toiawase.html)必要です。